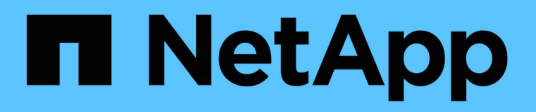

## **Manage Vscan scanner-pool configuration**

ONTAP 9.8 REST API reference

NetApp April 02, 2024

This PDF was generated from https://docs.netapp.com/us-en/ontap-restapi-98/ontap/protocols\_vscan\_svm.uuid\_scanner-pools\_endpoint\_overview.html on April 02, 2024. Always check docs.netapp.com for the latest.

# **Table of Contents**

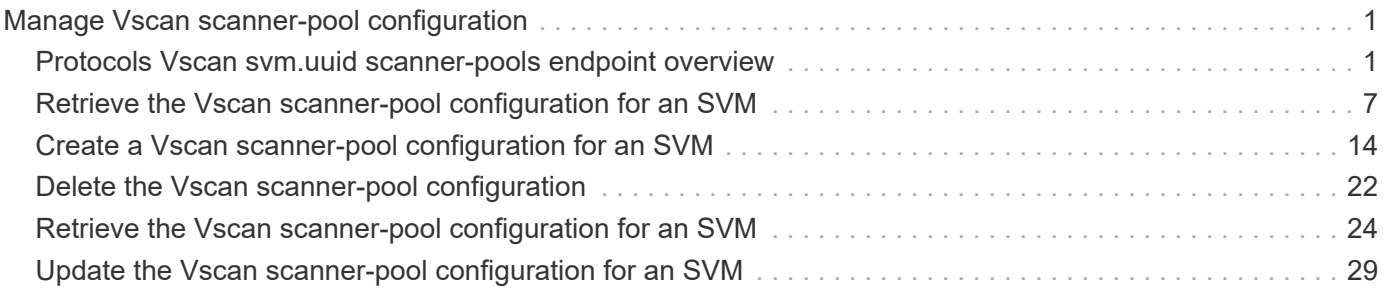

# <span id="page-2-0"></span>**Manage Vscan scanner-pool configuration**

## <span id="page-2-1"></span>**Protocols Vscan svm.uuid scanner-pools endpoint overview**

## **Overview**

A scanner-pool defines the Vscan servers and privileged users that can connect to SVMs and a scanner policy or role determines whether a scanner-pool is active. You can configure a scanner-pool to be used on the local cluster or any other cluster in an MCC/DR setup.

## **Examples**

**Retrieving all fields for all scanner-pools of an SVM**

```
# The API:
/api/protocols/vscan/{svm.uuid}/scanner-pools
# The call:
curl -X GET "https://<mgmt-ip>/api/protocols/vscan/<svm-uuid>/scanner-
pools?fields=*&return_records=true&return_timeout=15" -H "accept:
application/json"
# The response:
{
"records": [
    {
      "svm": {
         "uuid": "0e2f7c91-f227-11e8-9601-0050568ecc06"
      },
      "name": "scanner-1",
      "servers": [
        "1.1.1.1",
        "10.72.204.27"
    \frac{1}{2}  "privileged_users": [
        "cifs\\u1",
        "cifs\\u2"
    \frac{1}{2}  "role": "primary"
    },
    {
      "svm": {
         "uuid": "0e2f7c91-f227-11e8-9601-0050568ecc06"
      },
      "name": "scanner-2",
      "servers": [
        "1.1.1.1",
        "10.72.204.27"
    \frac{1}{2},
      "privileged_users": [
        "cifs\\u1",
        "cifs\\u2"
    \frac{1}{2},
      "role": "secondary"
    }
\frac{1}{\sqrt{2}}"num_records": 2
}
```

```
# The API:
/api/protocols/vscan/{svm.uuid}/scanner-pools
# The call:
curl -X GET "https://<mgmt-ip>/api/protocols/vscan/<svm-uuid>/scanner-
pools?role=secondary&fields=*&return_records=true&return_timeout=15" -H
"accept: application/json"
# The response:
{
"records": [
    {
      "svm": {
        "uuid": "0e2f7c91-f227-11e8-9601-0050568ecc06",
        "name": "vs1"
      },
      "name": "scanner-2",
      "servers": [
        "1.1.1.1",
        "10.72.204.27"
    \frac{1}{2},
      "privileged_users": [
        "cifs\\u1",
        "cifs\\u2"
    \left| \ \right|,
      "role": "secondary",
      "cluster": {
        "uuid": "0933f9b5-f226-11e8-9601-0050568ecc06",
        "name": "Cluster3"
      }
   }
\frac{1}{2},
"num_records": 1
}
```
**Retrieving the specified scanner-pool associated with an SVM**

```
# The API:
/api/protocols/vscan/{svm.uuid}/scanner-pools/{name}
# The call:
curl -X GET "https://<mgmt-ip>/api/protocols/vscan/0e2f7c91-f227-11e8-
9601-0050568ecc06/scanner-pools/scanner-1?fields=*" -H "accept:
application/json"
# The response:
{
"svm": {
   "uuid": "0e2f7c91-f227-11e8-9601-0050568ecc06",
   "name": "vs1"
},
"name": "scanner-1",
"servers": [
    "1.1.1.1",
    "10.72.204.27"
\left| \ \right|,
"privileged_users": [
   "cifs\\u1",
   "cifs\\u2"
\frac{1}{\sqrt{2}}"role": "primary",
"cluster": {
    "uuid": "0933f9b5-f226-11e8-9601-0050568ecc06",
    "name": "Cluster3"
}
}
```
**Creating a scanner-pool for an SVM with all fields specified**

```
# The API:
/api/protocols/vscan/{svm.uuid}/scanner-pools/
# The call:
curl -X POST "https://<mgmt-ip>/api/protocols/vscan/b103be27-17b8-11e9-
b451-0050568ecd85/scanner-pools?return_records=true" -H "accept:
application/json" -H "Content-Type: application/json" -d "{ \"cluster\": {
\"name\": \"Cluster1\", \"uuid\": \"ab746d77-17b7-11e9-b450-0050568ecd85\"
}, \"name\": \"test-scanner\", \"privileged users\": [ \"cifs\\\\u1\",
\"cifs\\\\u2\" ], \"role\": \"primary\", \"servers\": [ \"1.1.1.1\",
\"10.72.204.27\" ]}"
# The response:
{
"num records": 1,
"records": [
    {
      "name": "test-scanner",
      "servers": [
        "1.1.1.1",
        "10.72.204.27"
    \left| \ \right|,
      "privileged_users": [
      "cifs\u1",
        "cifs\\u2"
    \vert,
      "role": "primary",
      "cluster": {
        "uuid": "ab746d77-17b7-11e9-b450-0050568ecd85",
        "name": "Cluster1"
      }
    }
]
}
```
**Creating a scanner-pool for an SVM with an unspecified role and cluster**

```
# The API:
/api/protocols/vscan/{svm.uuid}/scanner-pools/
# The call:
curl -X POST "https://<mgmt-ip>/api/protocols/vscan/b103be27-17b8-11e9-
b451-0050568ecd85/scanner-pools" -H "accept: application/json" -H
"Content-Type: application/json" -d "{ \"name\": \"test-scanner-1\",
\"privileged_users\": [ \"cifs\\\\u1\", \"cifs\\\\u2\" ], \"servers\": [
\"1.1.1.1\", \"10.72.204.27\" ]}"
# The response:
{
"num records": 1,
"records": [
    {
      "name": "test-scanner-1",
      "servers": [
        "1.1.1.1",
        "10.72.204.27"
    \frac{1}{2}  "privileged_users": [
        "cifs\\u1",
        "cifs\\u2"
      ]
    }
]
}
```
**Updating a scanner-pool for an SVM with all of the fields specified**

```
# The API:
/api/protocols/vscan/{svm.uuid}/scanner-pools/{name}
# The call:
curl -X PATCH "https://<mgmt-ip>/api/protocols/vscan/0e2f7c91-f227-11e8-
9601-0050568ecc06/scanner-pools/test-scanner-1" -H "accept:
application/json" -H "Content-Type: application/json" -d "{ \"cluster\": {
\"name\": \"Cluster3\", \"uuid\": \"0933f9b5-f226-11e8-9601-0050568ecc06\"
}, \"privileged users\": [ \"cifs\\\\u1\", \"cifs\\\\u2\" ], \"role\":
\"secondary\", \"servers\": [ \"1.1.1.1\", \"10.72.204.27\" ]}"
```
#### **Updating the "role" of a scanner-pool for an SVM**

```
# The API:
/api/protocols/vscan/{svm.uuid}/scanner-pools/{name}
# The call:
curl -X PATCH "https://<mgmt-ip>/api/protocols/vscan/0e2f7c91-f227-11e8-
9601-0050568ecc06/scanner-pools/test-scanner-1" -H "accept:
application/json" -H "Content-Type: application/json" -d "{ \"cluster\": {
\"name\": \"Cluster3\", \"uuid\": \"0933f9b5-f226-11e8-9601-0050568ecc06\"
}, \"role\": \"primary\"}"
```
#### **Deleting a scanner-pool for a specified SVM**

```
# The API:
/api/protocols/vscan/{svm.uuid}/scanner-pools/{name}
# The call:
curl -X DELETE "https://<mgmt-ip>/api/protocols/vscan/0e2f7c91-f227-11e8-
9601-0050568ecc06/scanner-pools/test-scanner-1" -H "accept:
application/json"
```
## <span id="page-8-0"></span>**Retrieve the Vscan scanner-pool configuration for an SVM**

```
GET /protocols/vscan/{svm.uuid}/scanner-pools
```
#### **Introduced In:** 9.6

Retrieves the Vscan scanner-pool configuration of an SVM.

### **Related ONTAP commands**

- vserver vscan scanner-pool show
- vserver vscan scanner-pool privileged-users show
- vserver vscan scanner-pool servers show
- vserver vscan scanner-pool show-active

### **Learn more**

• [DOC /protocols/vscan/{svm.uuid}/scanner-pools](https://docs.netapp.com/us-en/ontap-restapi-98/{relative_path}protocols_vscan_svm.uuid_scanner-pools_endpoint_overview.html)

### **Parameters**

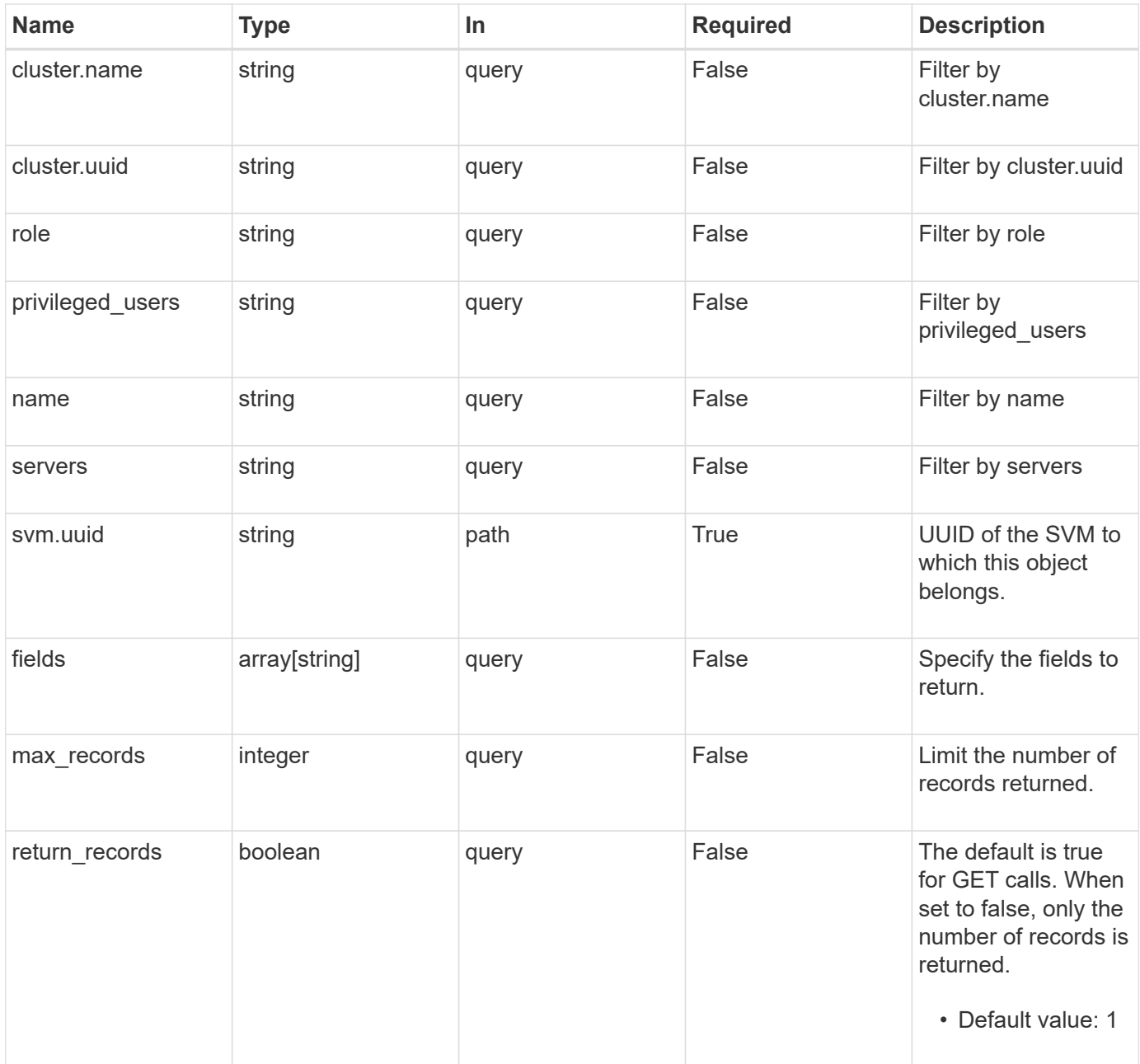

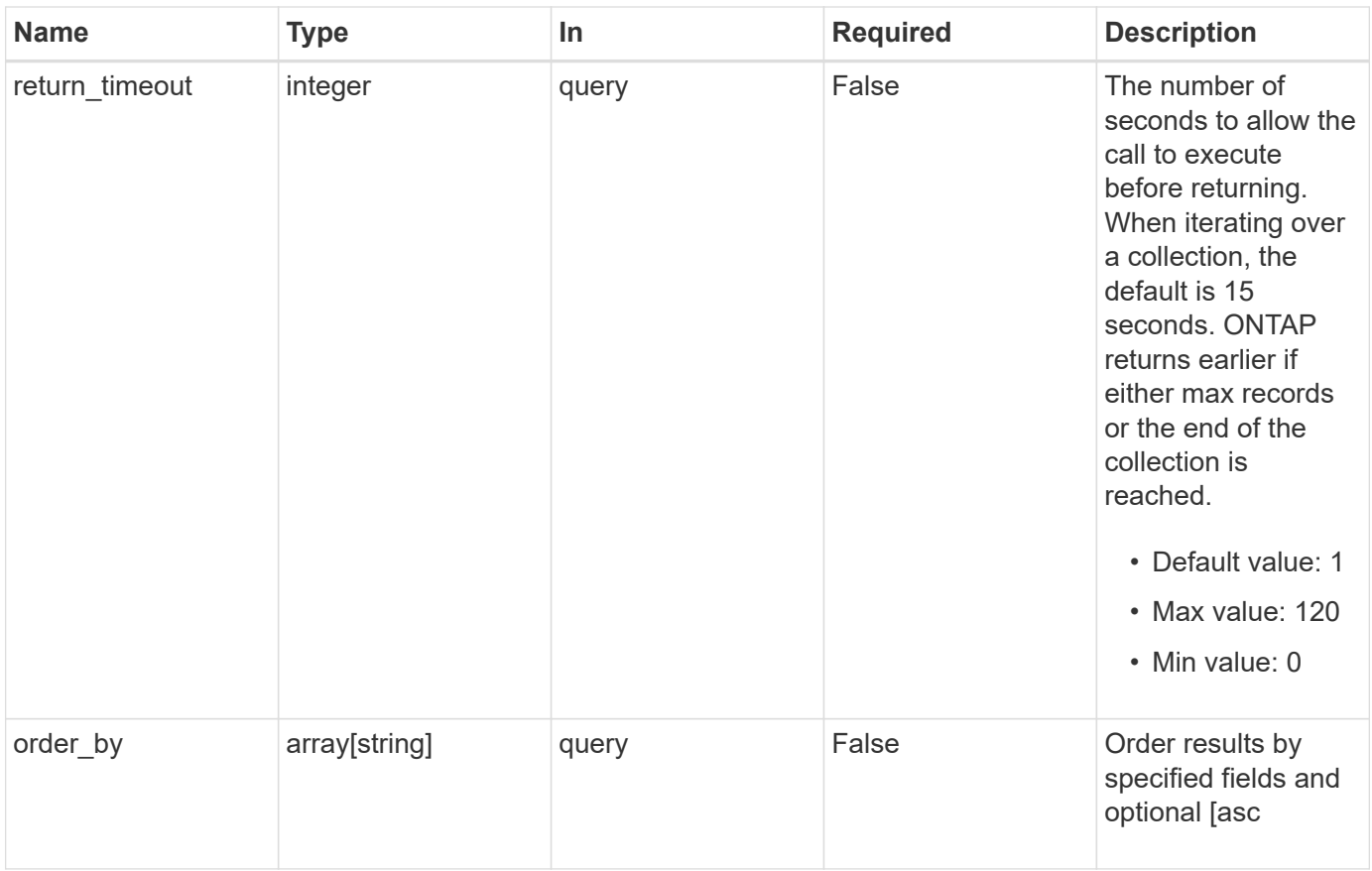

## **Response**

Status: 200, Ok

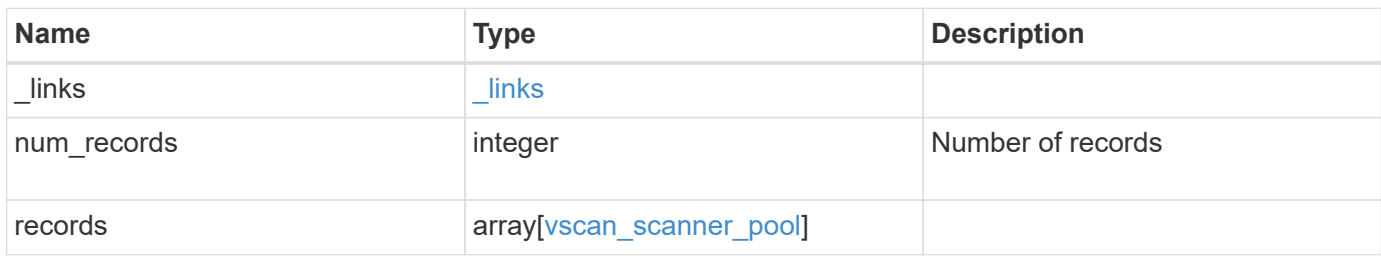

**Example response**

```
{
    "_links": {
      "next": {
        "href": "/api/resourcelink"
      },
      "self": {
       "href": "/api/resourcelink"
      }
    },
    "records": {
      "cluster": {
        "_links": {
          "self": {
            "href": "/api/resourcelink"
          }
        },
        "name": "cluster1",
        "uuid": "1cd8a442-86d1-11e0-ae1c-123478563412"
      },
    "name": "scanner-1",
      "privileged_users": [
       "cifs\\u1",
       "cifs\\u2"
    \left| \ \right|,
      "role": "primary",
      "servers": [
        "1.1.1.1",
        "10.72.204.27",
        "vmwin204-27.fsct.nb"
    \Box  }
}
```
## **Error**

Status: Default, Error

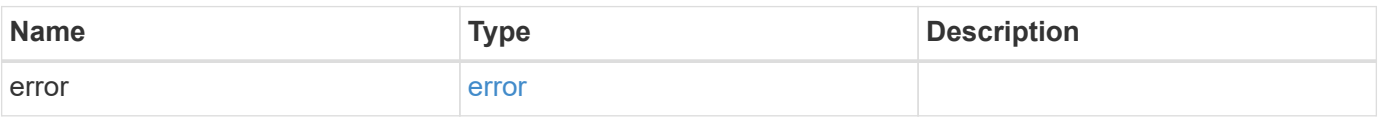

#### **Example error**

```
{
   "error": {
     "arguments": {
       "code": "string",
       "message": "string"
      },
     "code": "4",
     "message": "entry doesn't exist",
     "target": "uuid"
   }
}
```
## **Definitions**

#### **See Definitions**

href

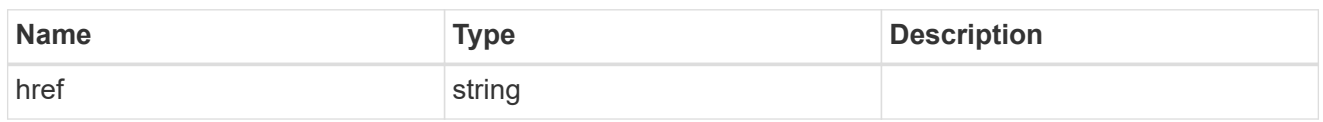

\_links

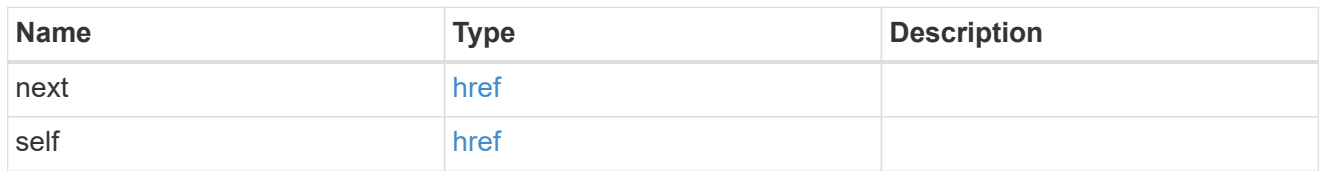

\_links

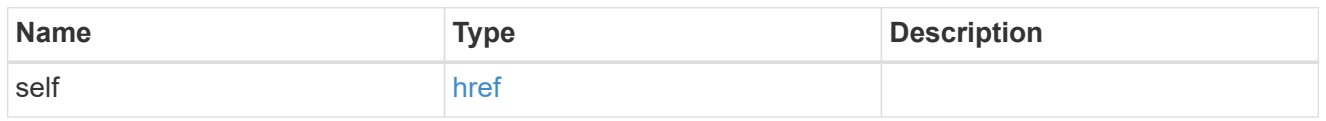

#### cluster\_reference

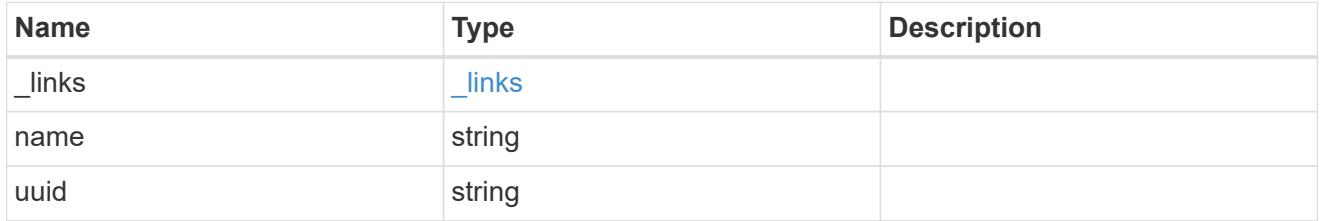

vscan\_scanner\_pool

Scanner pool is a set of attributes which are used to validate and manage connections between clustered ONTAP and external virus-scanning server, or "Vscan server".

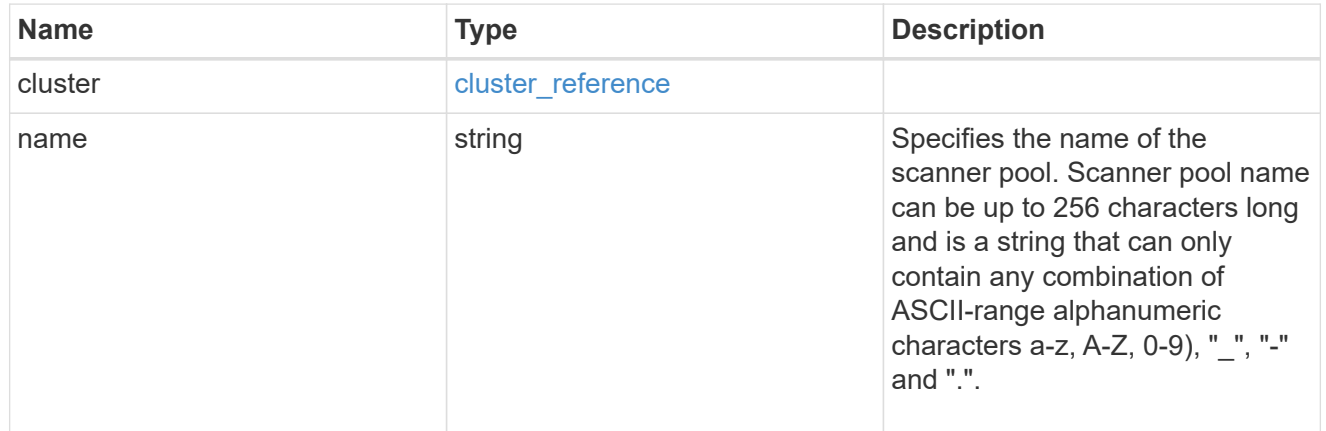

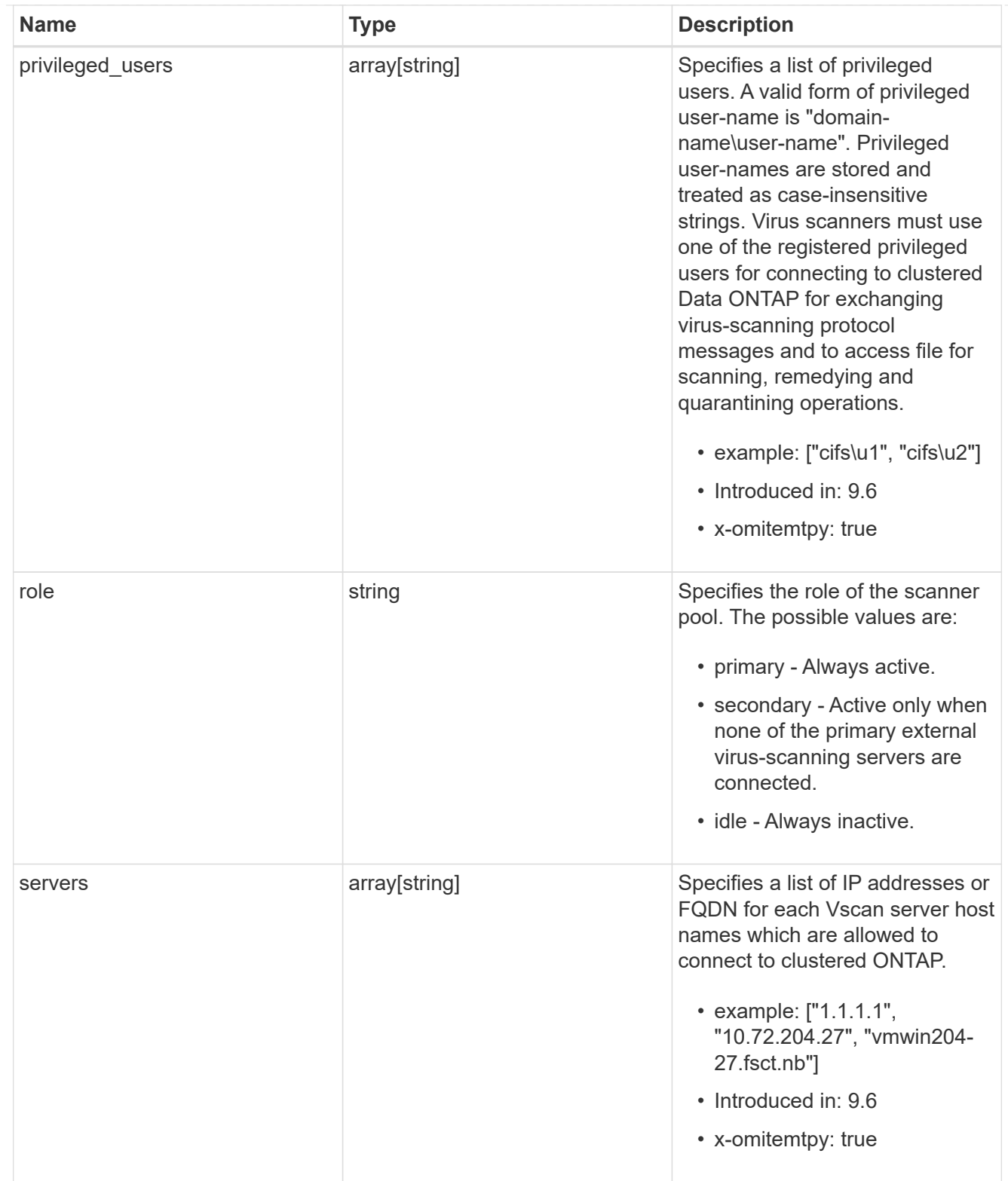

### error\_arguments

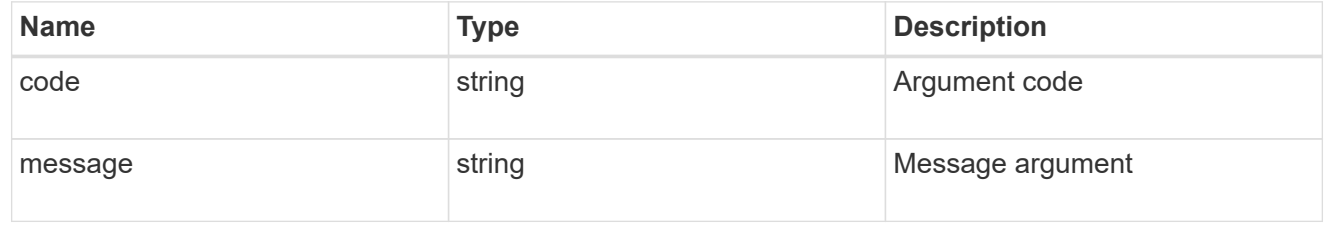

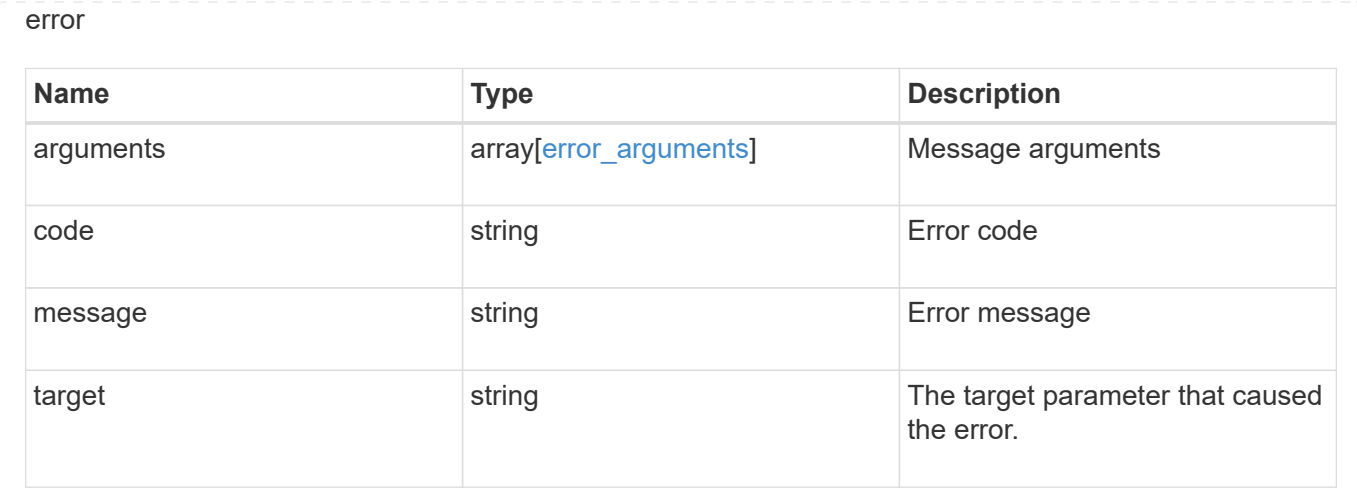

## <span id="page-15-0"></span>**Create a Vscan scanner-pool configuration for an SVM**

POST /protocols/vscan/{svm.uuid}/scanner-pools

#### **Introduced In:** 9.6

Creates a Vscan scanner-pool configuration for a specified SVM. You can create a scanner-pool with all fields specified or only mandatory fields specified.

Important notes:

- A scanner-pool must have servers and privileged users specified.
- If the role or cluster is not specified, the scanner-pool is created on the local cluster with the role set as primary. \*`Only one of the fields cluster-uuid or cluster-name is required.

### **Required properties**

- svm.uuid or svm.name Existing SVM in which to create the Vscan configuration.
- name Scanner-pool name.
- privileged\_users List of privileged users.
- servers List of server IP addresses or FQDNs.

#### **Recommended optional properties**

- role Setting a role for a scanner-pool is recommended.
- cluster Passing the cluster name or UUID (or both) in a multi-cluster environment is recommended.

## **Default property values**

If not specified in POST, the following default property values are assigned:

- role *primary*
- cluster.name Local cluster name.

• cluster.uuid - Local cluster UUID.

## **Related ONTAP commands**

- vserver vscan scanner-pool create
- vserver vscan scanner-pool apply-policy
- vserver vscan scanner-pool privileged-users add
- vserver vscan scanner-pool servers add

## **Learn more**

• [DOC /protocols/vscan/{svm.uuid}/scanner-pools](https://docs.netapp.com/us-en/ontap-restapi-98/{relative_path}protocols_vscan_svm.uuid_scanner-pools_endpoint_overview.html)

## **Parameters**

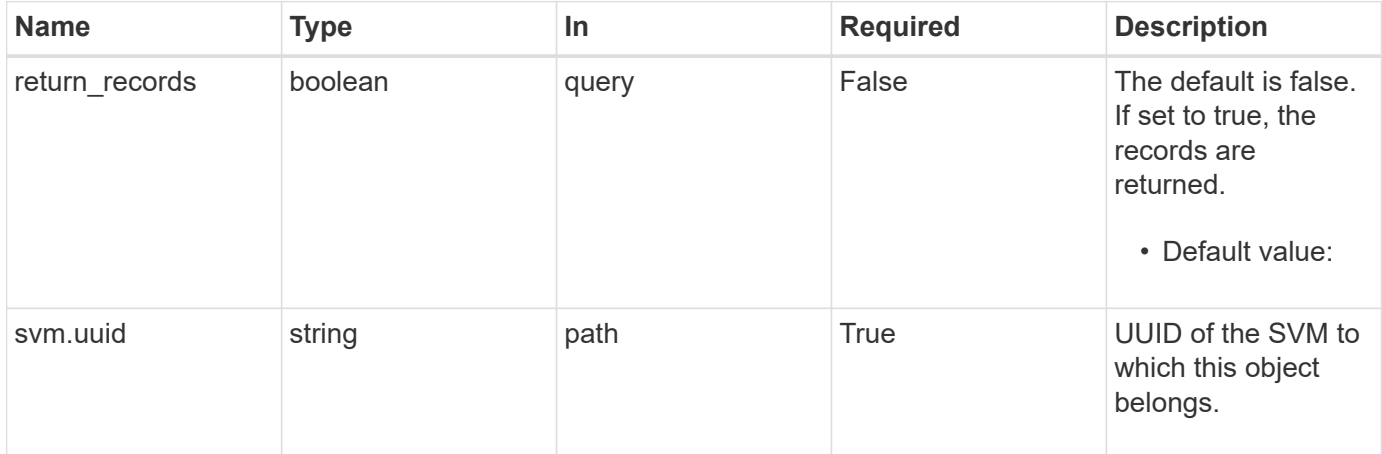

## **Request Body**

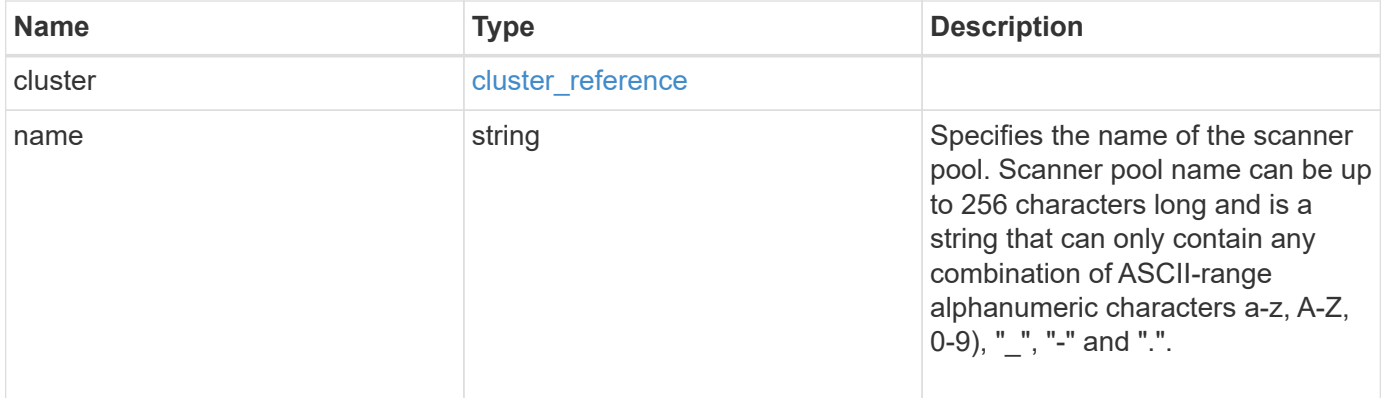

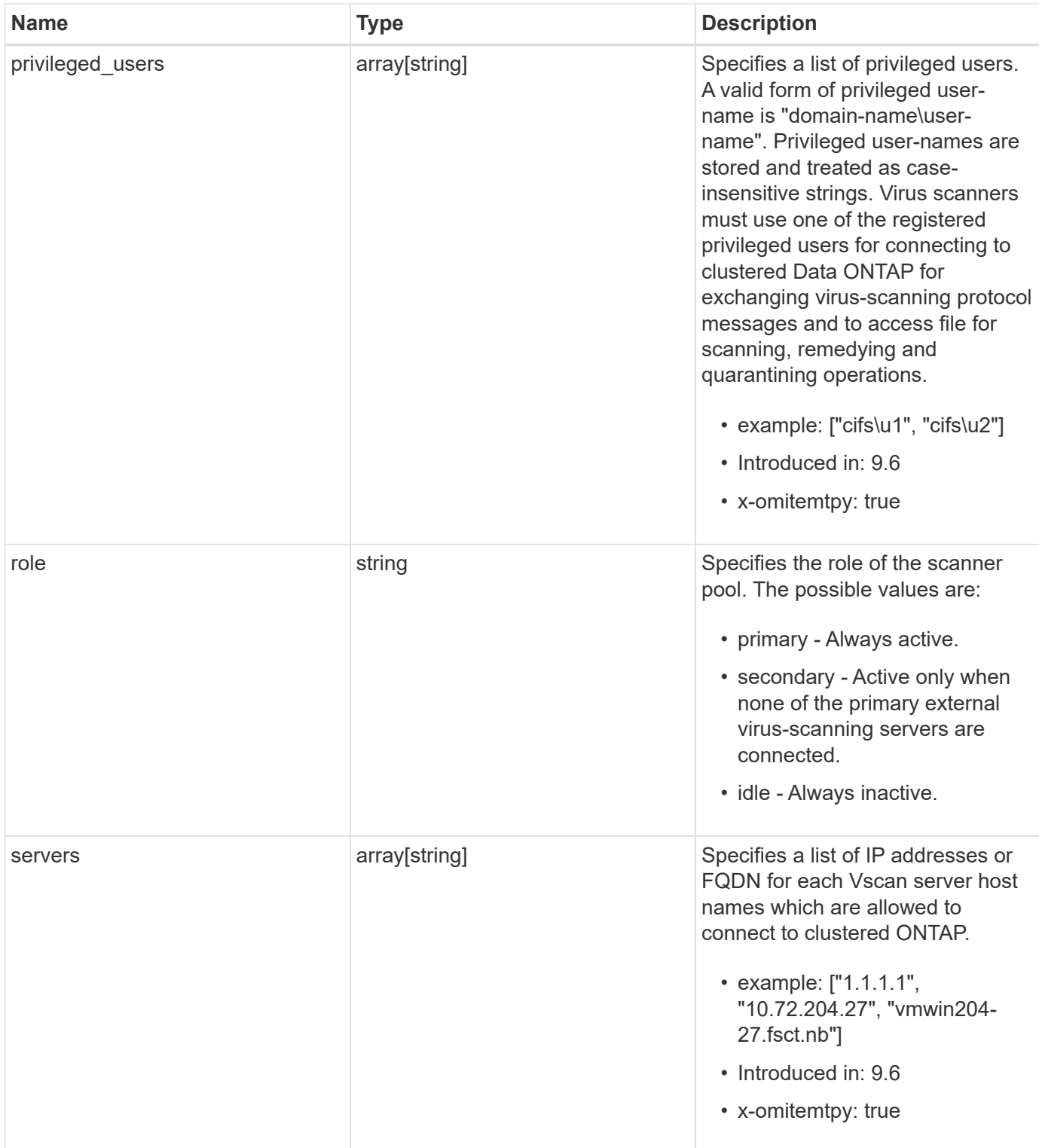

#### **Example request**

```
{
    "cluster": {
      "_links": {
        "self": {
          "href": "/api/resourcelink"
        }
      },
      "name": "cluster1",
      "uuid": "1cd8a442-86d1-11e0-ae1c-123478563412"
    },
  "name": "scanner-1",
    "privileged_users": [
     "cifs\\u1",
     "cifs\\u2"
  \frac{1}{\sqrt{2}}  "role": "primary",
    "servers": [
     "1.1.1.1",
      "10.72.204.27",
      "vmwin204-27.fsct.nb"
    ]
}
```
## **Response**

Status: 201, Created

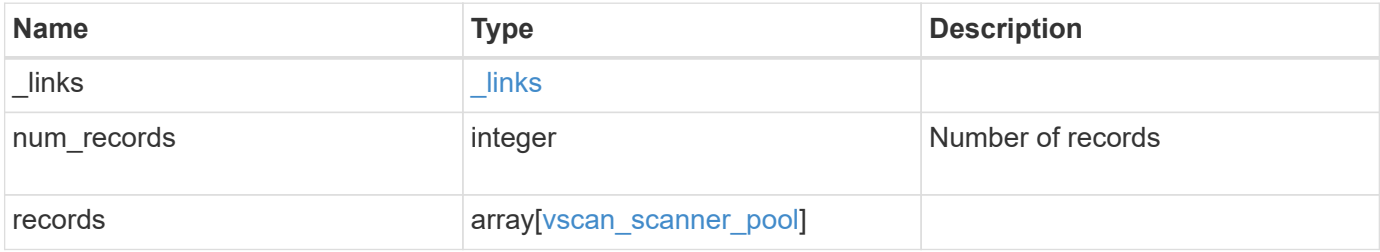

**Example response**

```
{
    "_links": {
      "next": {
        "href": "/api/resourcelink"
      },
      "self": {
       "href": "/api/resourcelink"
      }
    },
    "records": {
      "cluster": {
        "_links": {
          "self": {
            "href": "/api/resourcelink"
          }
        },
        "name": "cluster1",
        "uuid": "1cd8a442-86d1-11e0-ae1c-123478563412"
      },
    "name": "scanner-1",
      "privileged_users": [
       "cifs\\u1",
       "cifs\\u2"
    \left| \ \right|,
      "role": "primary",
      "servers": [
        "1.1.1.1",
        "10.72.204.27",
        "vmwin204-27.fsct.nb"
    \Box  }
}
```
## **Error**

Status: Default

ONTAP Error Response Codes

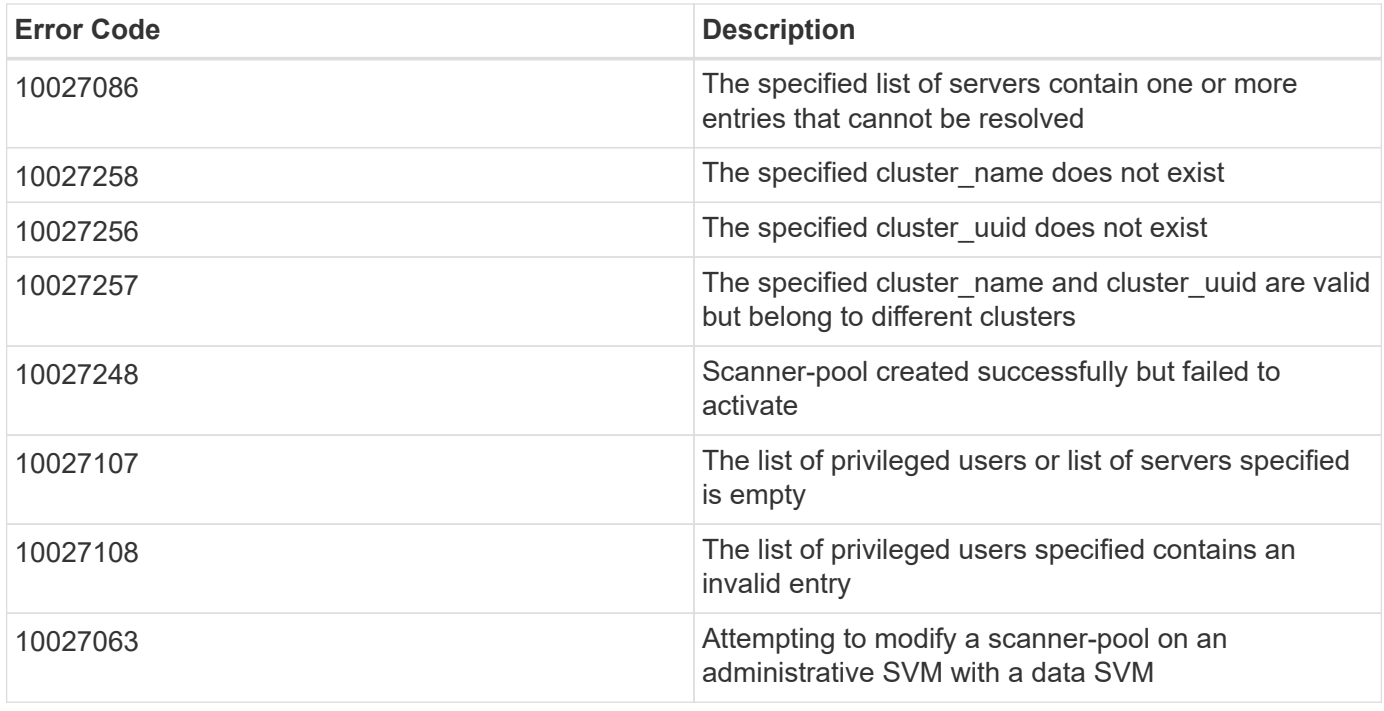

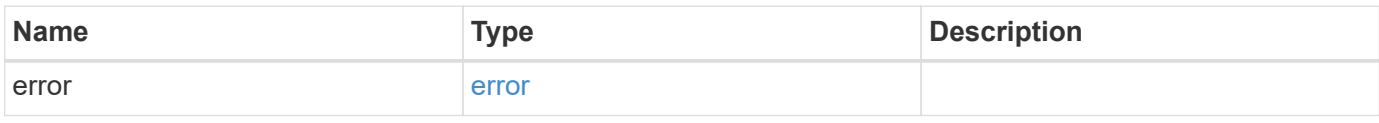

## **Example error**

```
{
   "error": {
      "arguments": {
       "code": "string",
       "message": "string"
      },
      "code": "4",
      "message": "entry doesn't exist",
     "target": "uuid"
   }
}
```
## **Definitions**

### **See Definitions**

href

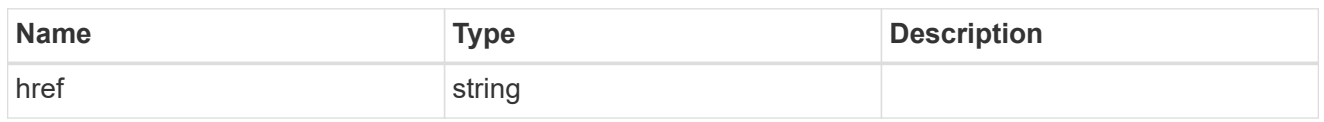

\_links

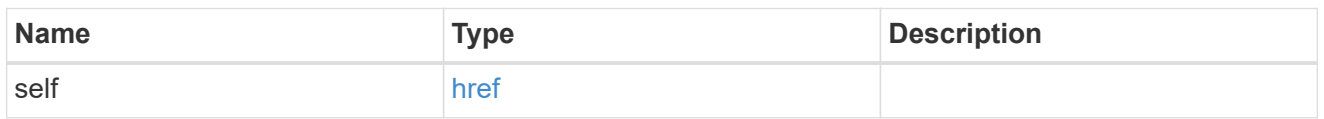

#### cluster\_reference

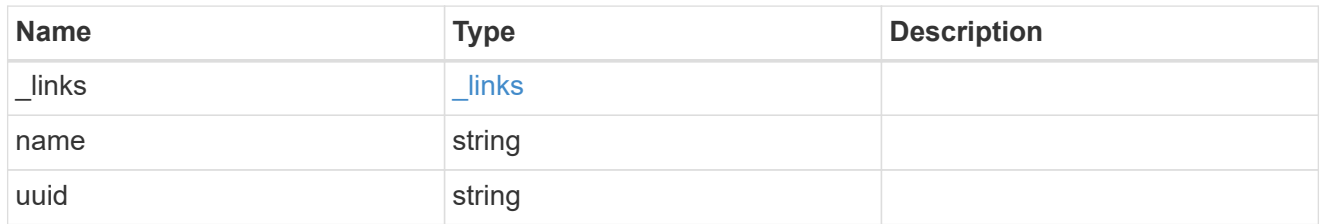

#### vscan\_scanner\_pool

Scanner pool is a set of attributes which are used to validate and manage connections between clustered ONTAP and external virus-scanning server, or "Vscan server".

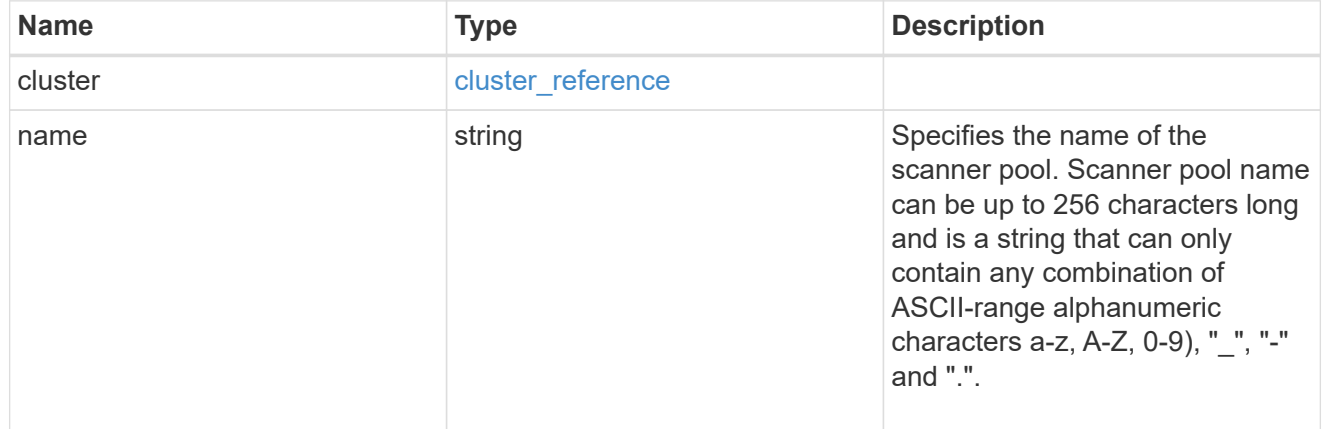

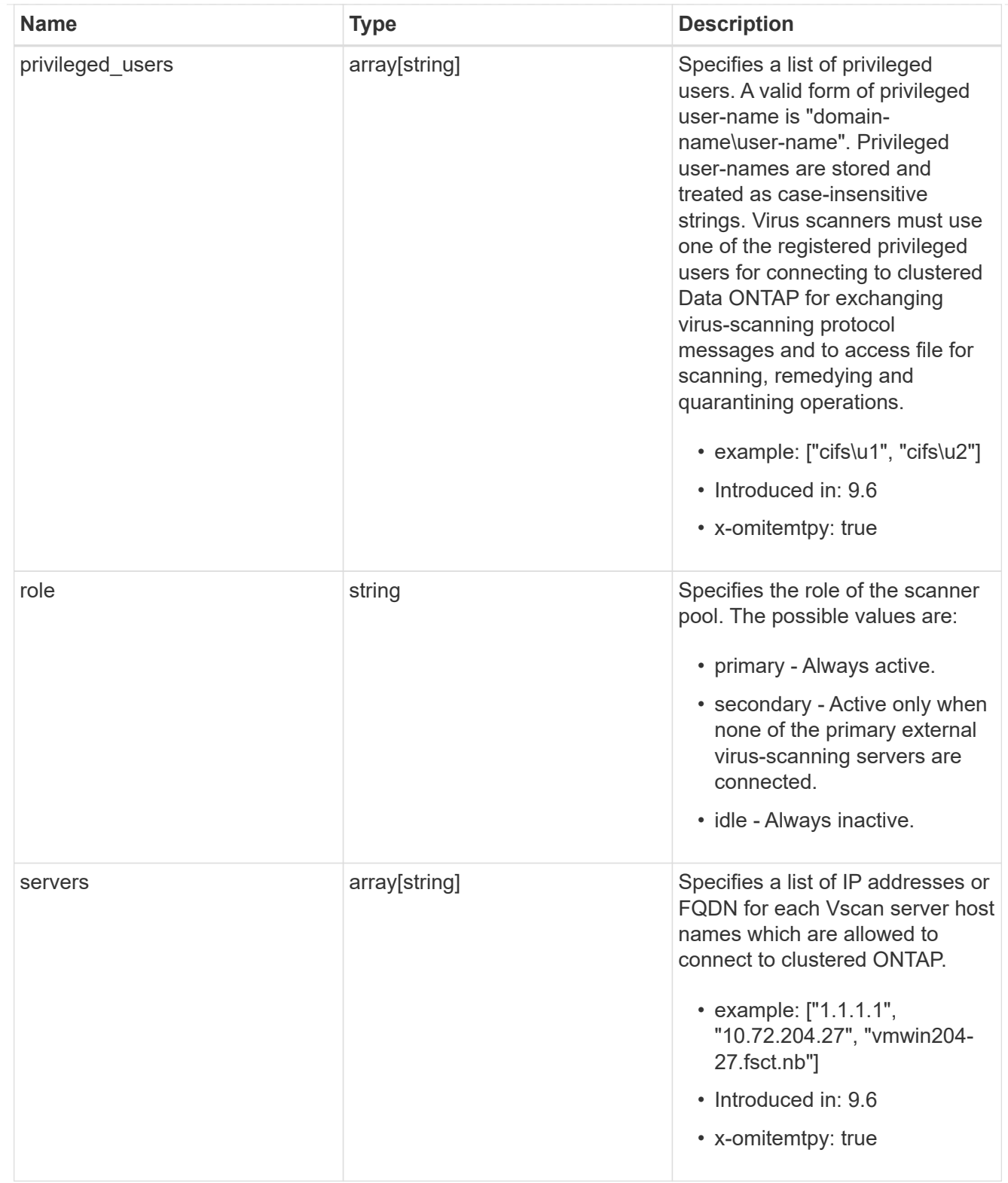

## $\_$ links

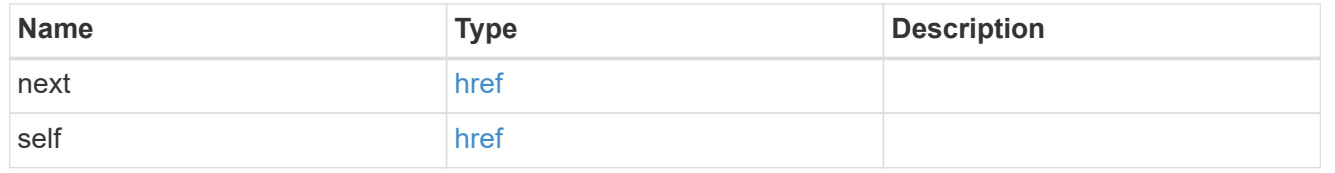

error\_arguments

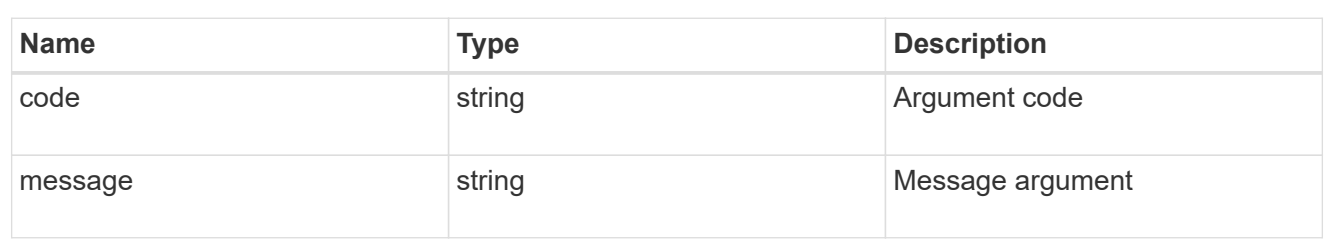

error

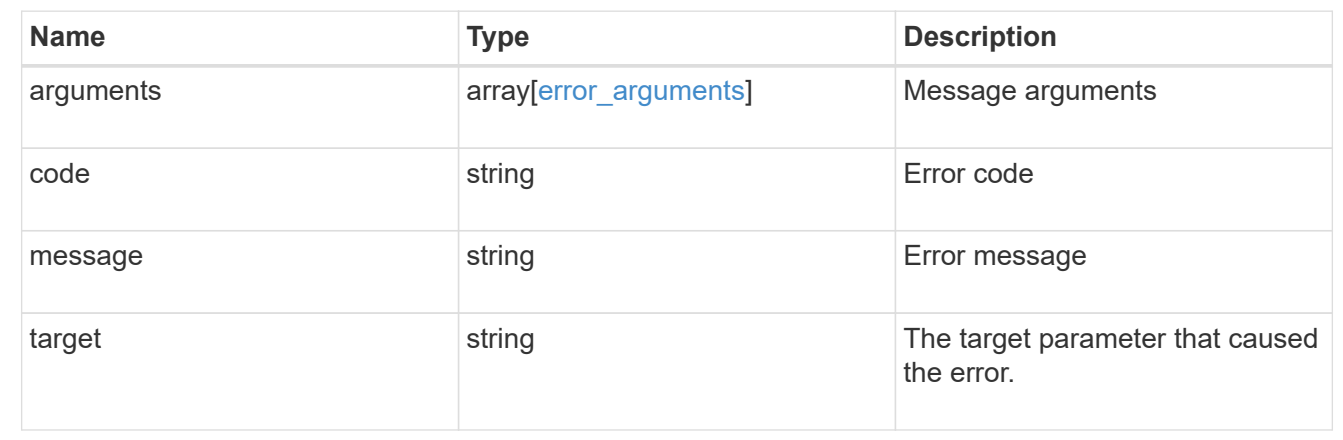

## <span id="page-23-0"></span>**Delete the Vscan scanner-pool configuration**

DELETE /protocols/vscan/{svm.uuid}/scanner-pools/{name}

#### **Introduced In:** 9.6

Deletes a Vscan scanner-pool configuration.

Important notes:

- The Vscan scanner-pool DELETE endpoint deletes all of the Vscan scanner-pools for a specified SVM.
- If a Vscan is enabled, it requires at least one scanner-pool to be in the active state. Therefore, disable Vscan on the specified SVM so all the scanner-pools configured on that SVM can be deleted.

## **Related ONTAP commands**

• vserver vscan scanner-pool delete

### **Learn more**

• [DOC /protocols/vscan/{svm.uuid}/scanner-pools](https://docs.netapp.com/us-en/ontap-restapi-98/{relative_path}protocols_vscan_svm.uuid_scanner-pools_endpoint_overview.html)

## **Parameters**

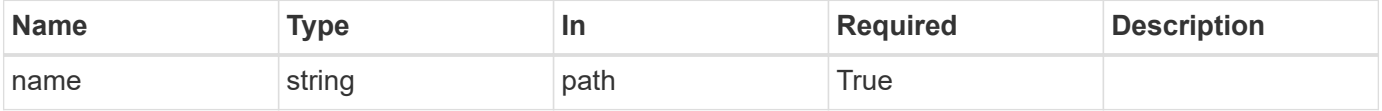

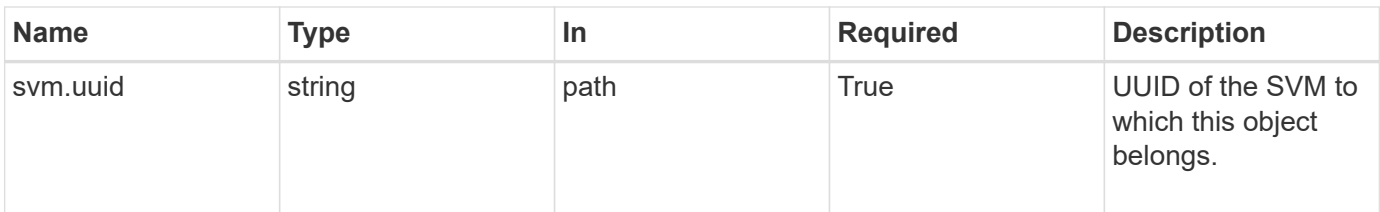

## **Response**

Status: 200, Ok

## **Error**

Status: Default

### ONTAP Error Response Codes

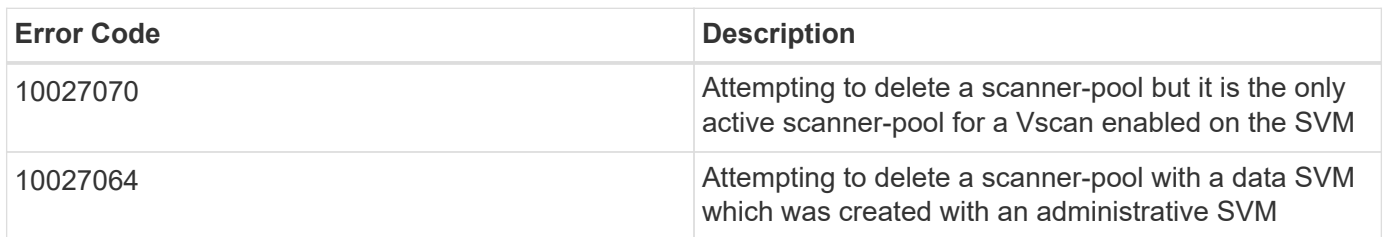

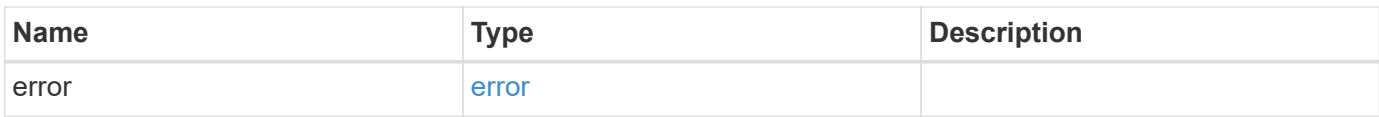

#### **Example error**

```
{
    "error": {
     "arguments": {
       "code": "string",
       "message": "string"
      },
      "code": "4",
      "message": "entry doesn't exist",
      "target": "uuid"
    }
}
```
## **Definitions**

#### **See Definitions**

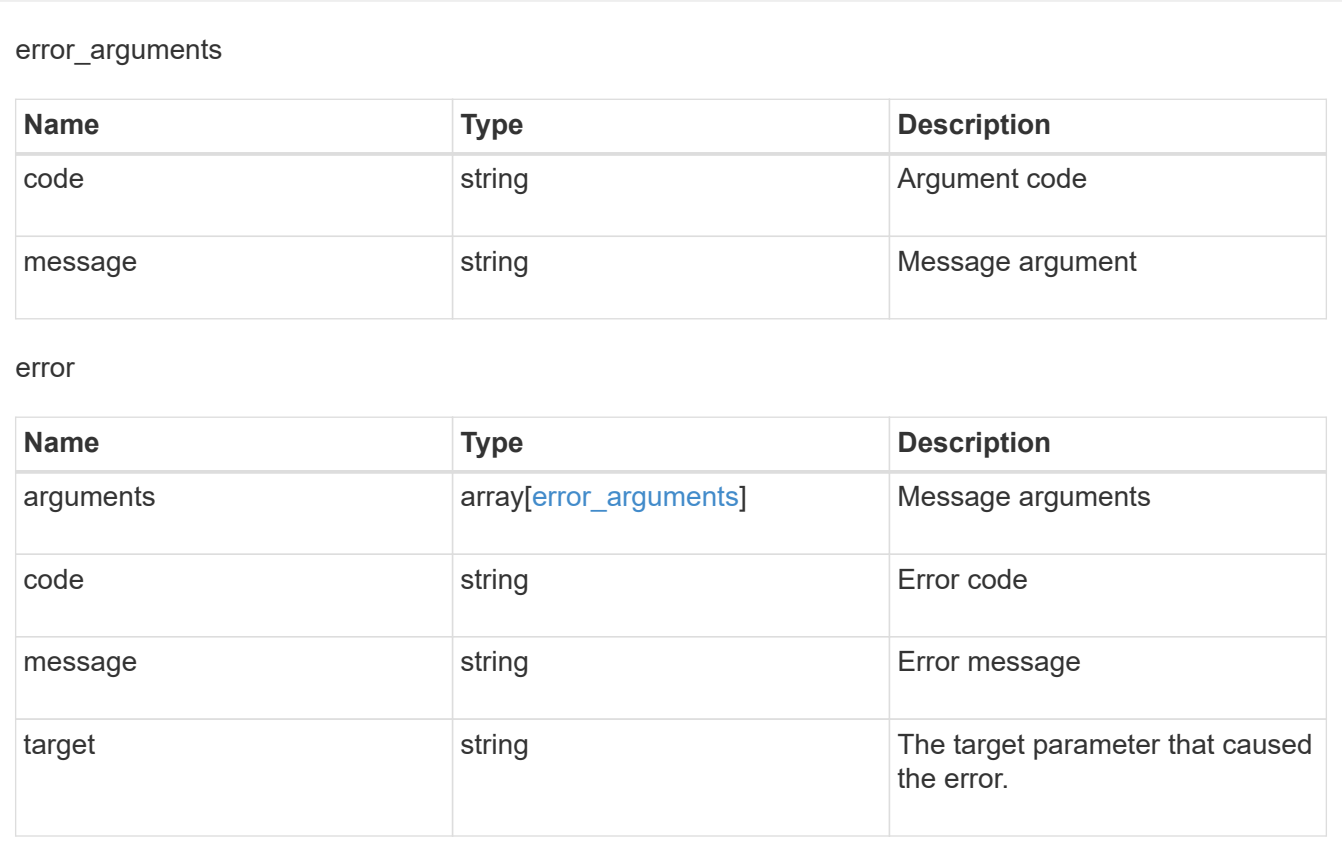

## <span id="page-25-0"></span>**Retrieve the Vscan scanner-pool configuration for an SVM**

GET /protocols/vscan/{svm.uuid}/scanner-pools/{name}

#### **Introduced In:** 9.6

Retrieves the configuration of a specified scanner-pool of an SVM.

## **Related ONTAP commands**

- vserver vscan scanner-pool show
- vserver vscan scanner-pool privileged-users show
- vserver vscan scanner-pool servers show
- vserver vscan scanner-pool show-active

### **Learn more**

• [DOC /protocols/vscan/{svm.uuid}/scanner-pools](https://docs.netapp.com/us-en/ontap-restapi-98/{relative_path}protocols_vscan_svm.uuid_scanner-pools_endpoint_overview.html)

## **Parameters**

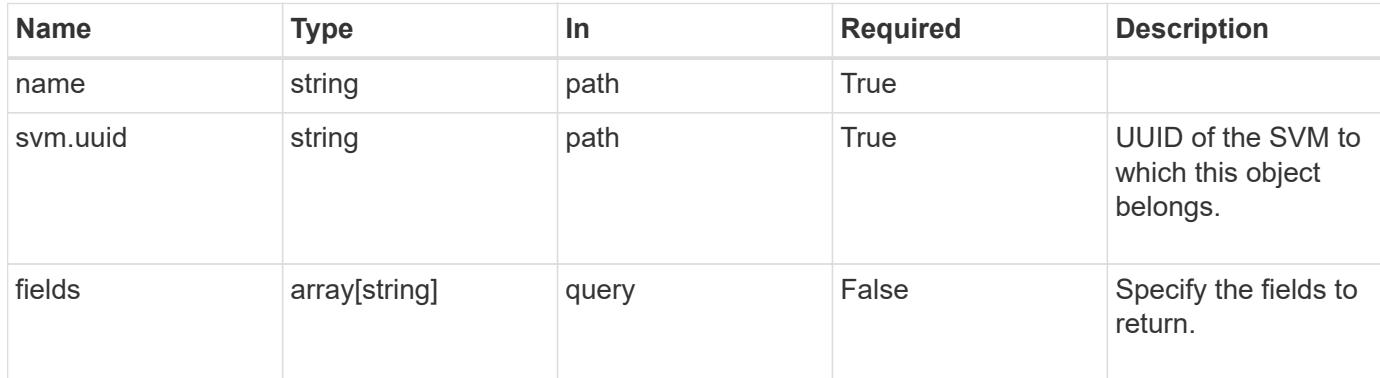

## **Response**

Status: 200, Ok

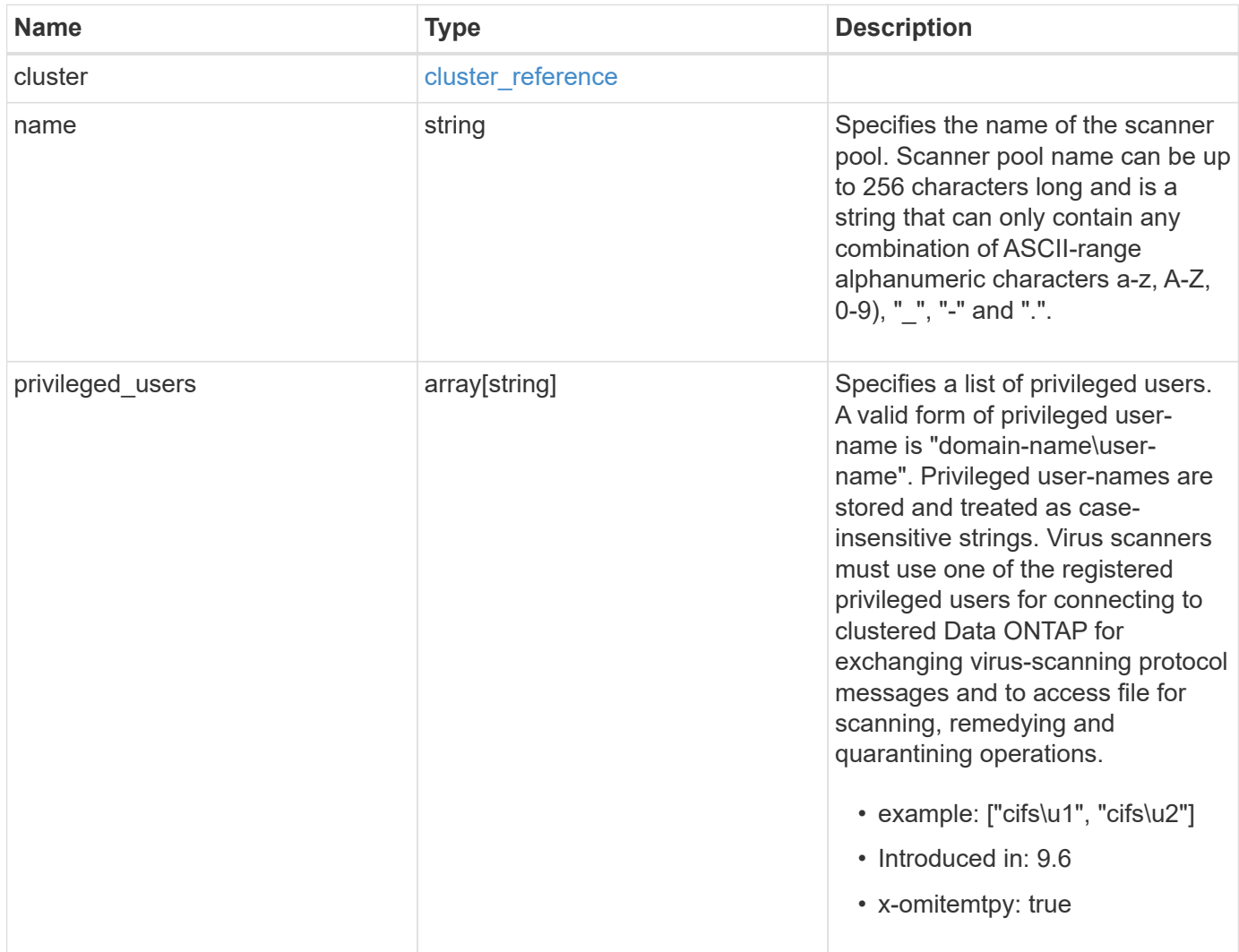

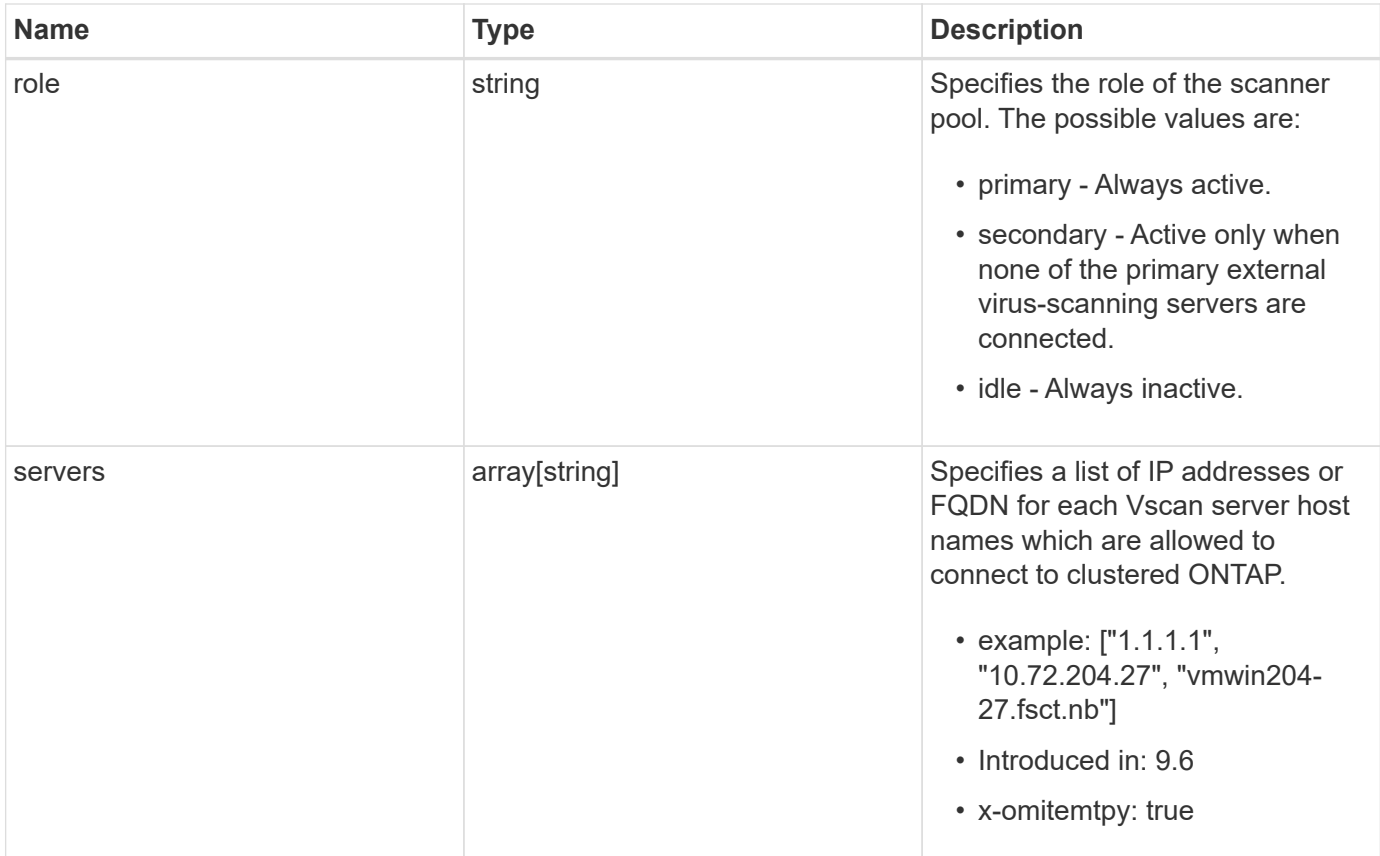

#### **Example response**

```
{
    "cluster": {
      "_links": {
        "self": {
          "href": "/api/resourcelink"
        }
      },
      "name": "cluster1",
      "uuid": "1cd8a442-86d1-11e0-ae1c-123478563412"
    },
  "name": "scanner-1",
    "privileged_users": [
     "cifs\\u1",
     "cifs\\u2"
  \left| \ \right|,
    "role": "primary",
    "servers": [
     "1.1.1.1",
     "10.72.204.27",
      "vmwin204-27.fsct.nb"
   ]
}
```
## **Error**

Status: Default, Error

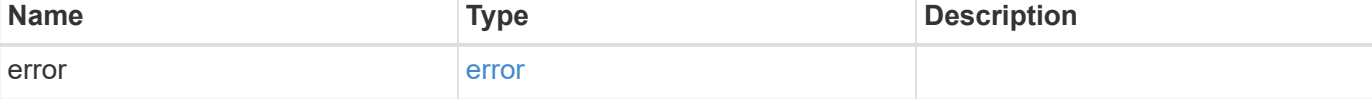

#### **Example error**

```
{
   "error": {
     "arguments": {
       "code": "string",
      "message": "string"
     },
     "code": "4",
     "message": "entry doesn't exist",
     "target": "uuid"
   }
}
```
## **Definitions**

#### **See Definitions**

href

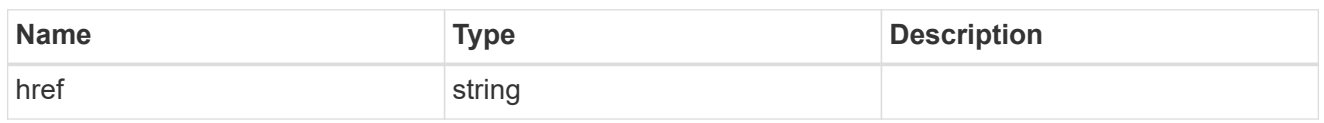

\_links

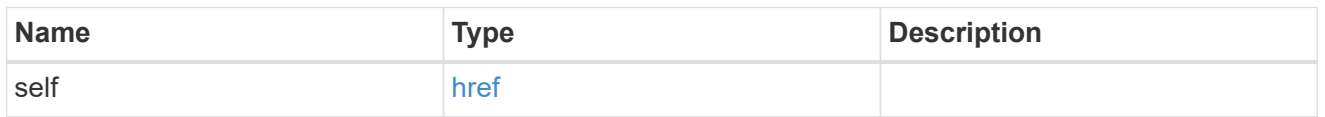

#### cluster\_reference

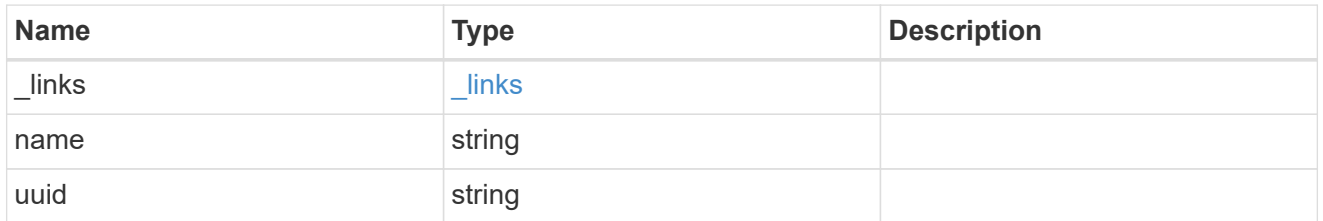

#### error\_arguments

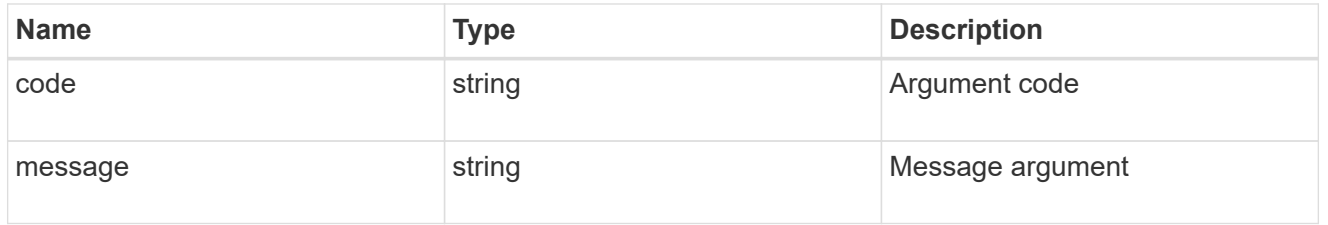

error

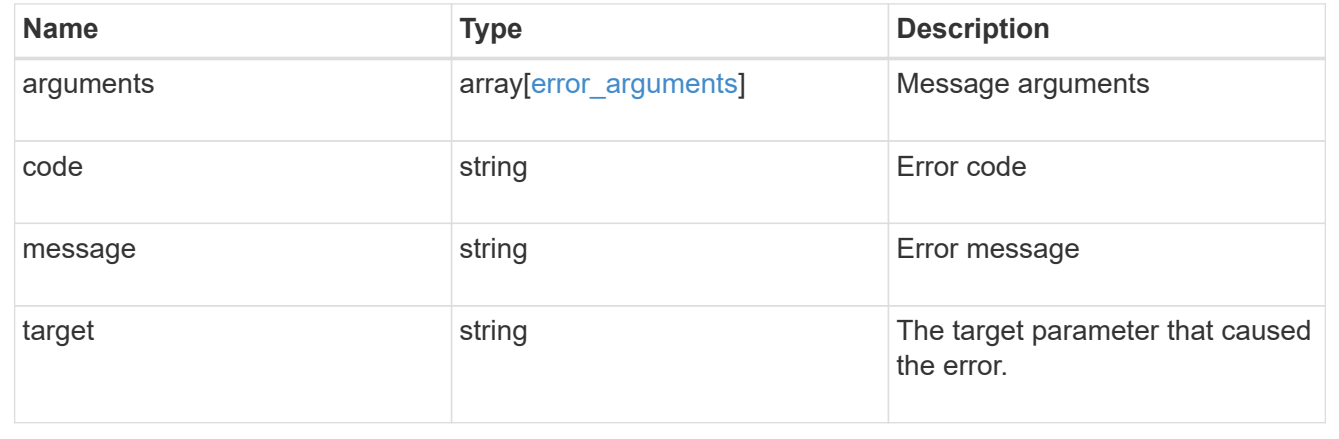

## <span id="page-30-0"></span>**Update the Vscan scanner-pool configuration for an SVM**

PATCH /protocols/vscan/{svm.uuid}/scanner-pools/{name}

**Introduced In:** 9.6

Updates the Vscan scanner-pool configuration of an SVM.

Important notes:

- Along with servers and privileged-users, the role of a scanner-pool can also be updated with the cluster on which a scanner-pool is allowed.
- If role is specified and cluster isn't, then role is applied to the local cluster.

## **Related ONTAP commands**

- vserver vscan scanner-pool modify
- vserver vscan scanner-pool apply-policy
- vserver vscan scanner-pool privileged-users add
- vserver vscan scanner-pool privileged-users remove
- vserver vscan scanner-pool servers remove
- vserver vscan scanner-pool servers add

#### **Learn more**

• [DOC /protocols/vscan/{svm.uuid}/scanner-pools](https://docs.netapp.com/us-en/ontap-restapi-98/{relative_path}protocols_vscan_svm.uuid_scanner-pools_endpoint_overview.html)

## **Parameters**

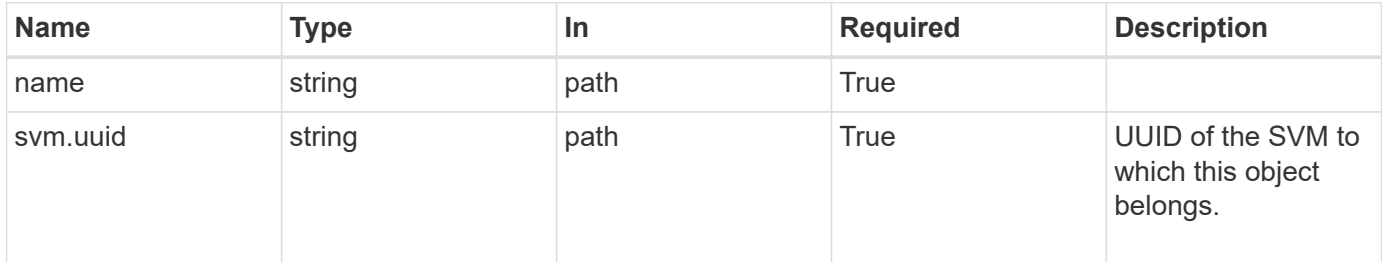

## **Request Body**

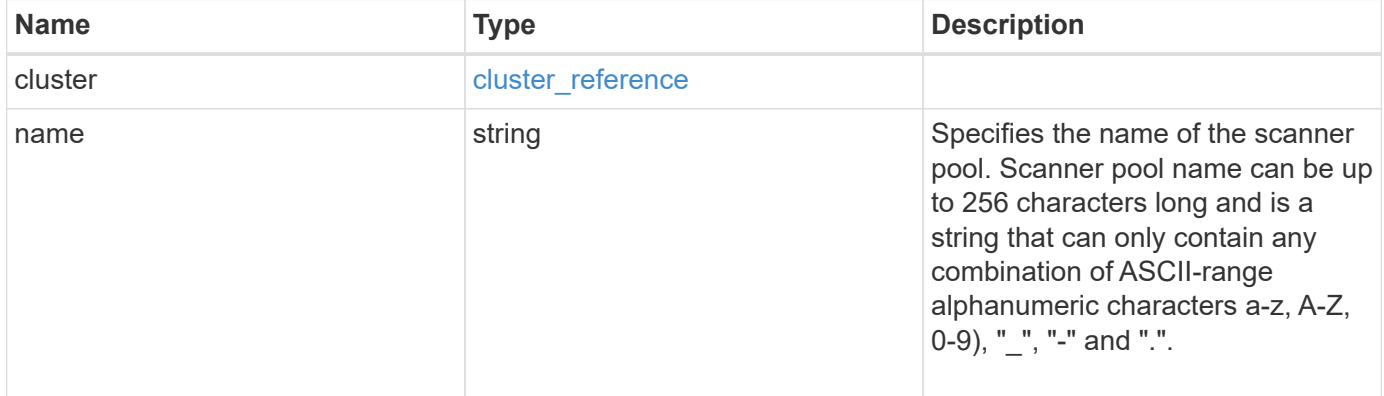

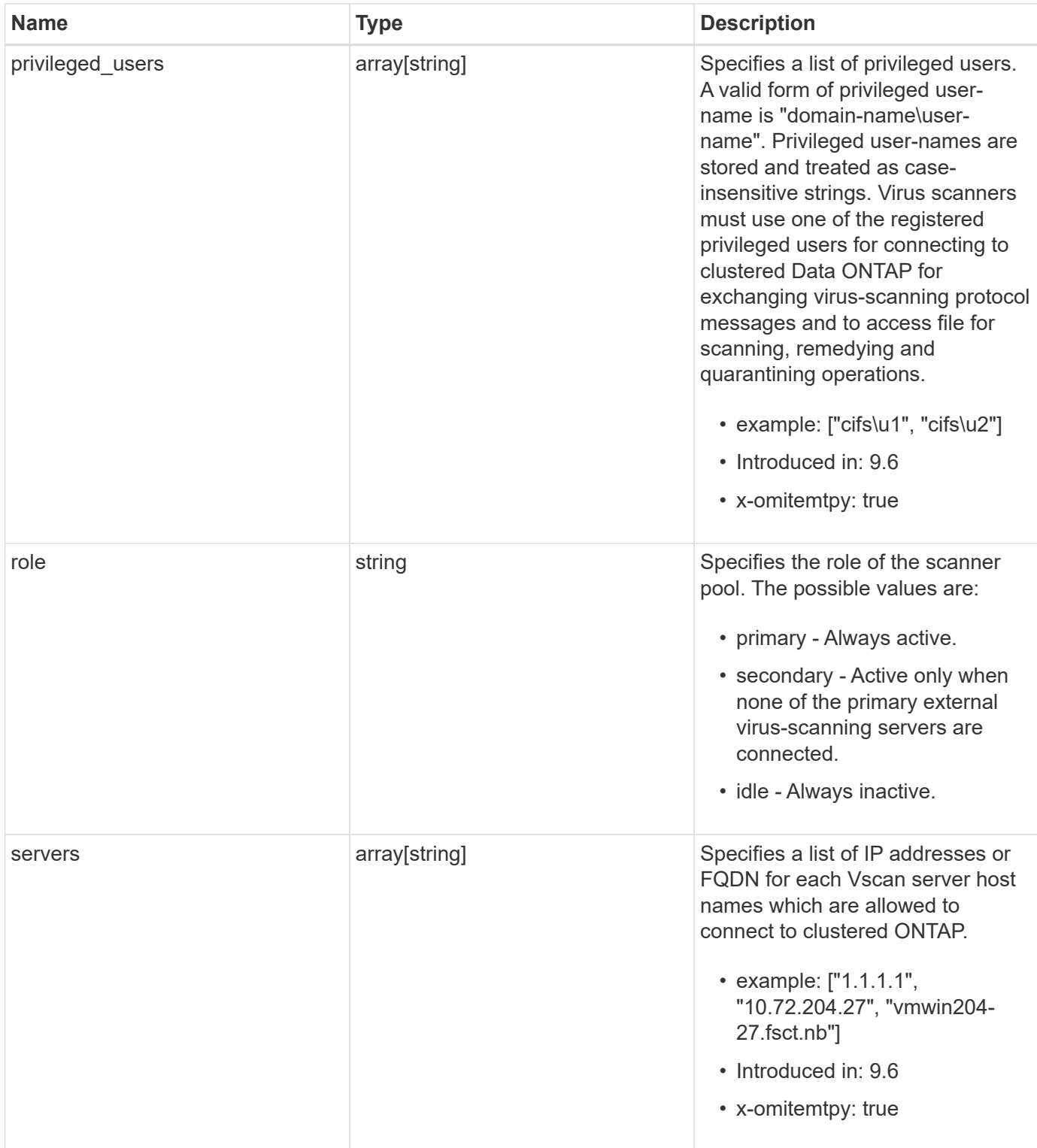

#### **Example request**

```
{
    "cluster": {
      "_links": {
        "self": {
           "href": "/api/resourcelink"
        }
      },
      "name": "cluster1",
      "uuid": "1cd8a442-86d1-11e0-ae1c-123478563412"
    },
  "name": "scanner-1",
    "privileged_users": [
     "cifs\\u1",
     "cifs\\u2"
  \frac{1}{\sqrt{2}}  "role": "primary",
    "servers": [
      "1.1.1.1",
      "10.72.204.27",
      "vmwin204-27.fsct.nb"
    ]
}
```
## **Response**

Status: 200, Ok

## **Error**

Status: Default

#### ONTAP Error Response Codes

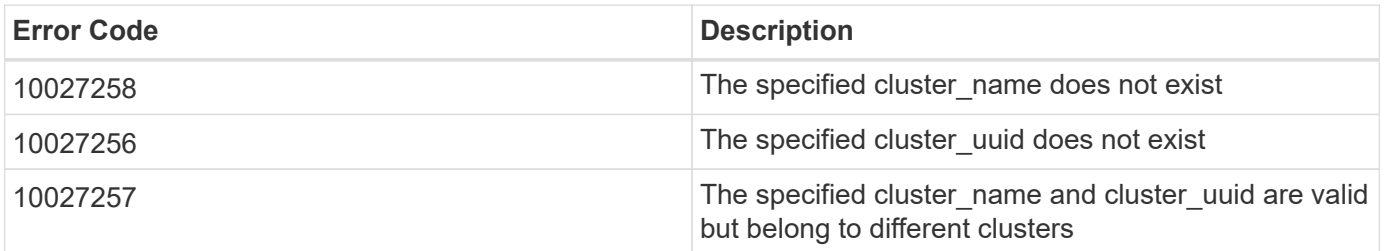

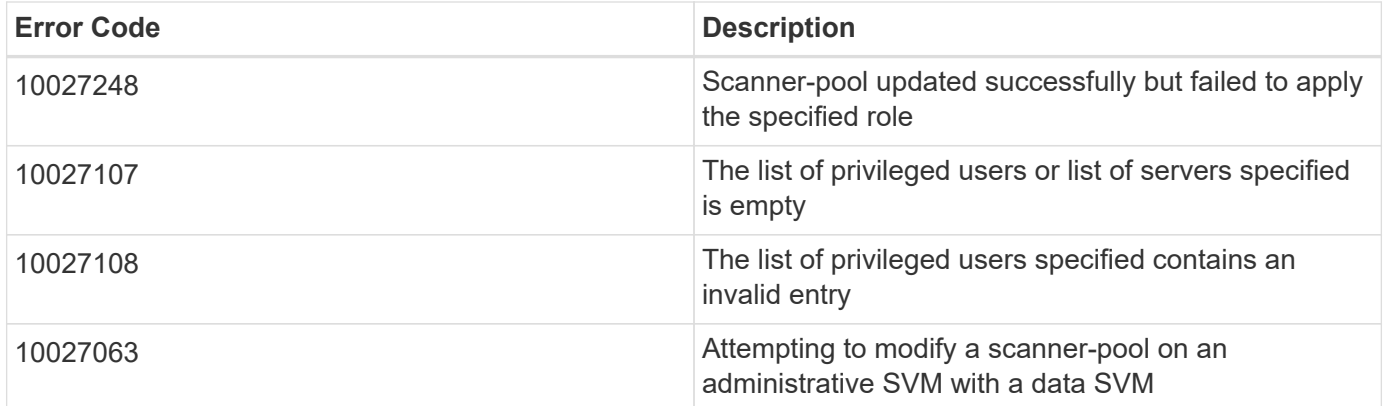

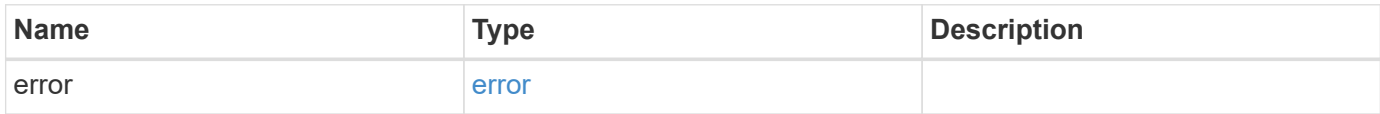

#### **Example error**

```
{
   "error": {
     "arguments": {
     "code": "string",
       "message": "string"
      },
      "code": "4",
      "message": "entry doesn't exist",
      "target": "uuid"
    }
}
```
## **Definitions**

#### **See Definitions**

href

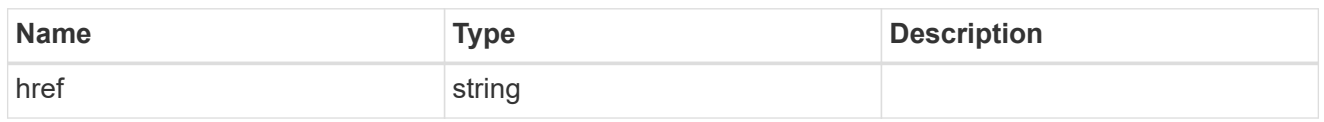

\_links

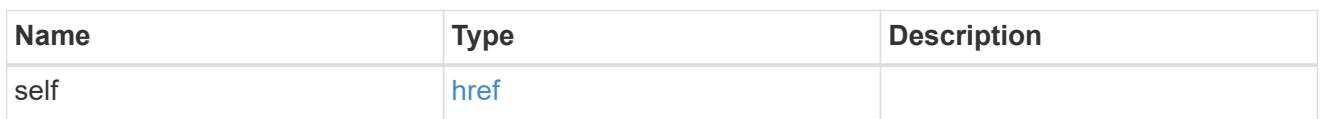

cluster\_reference

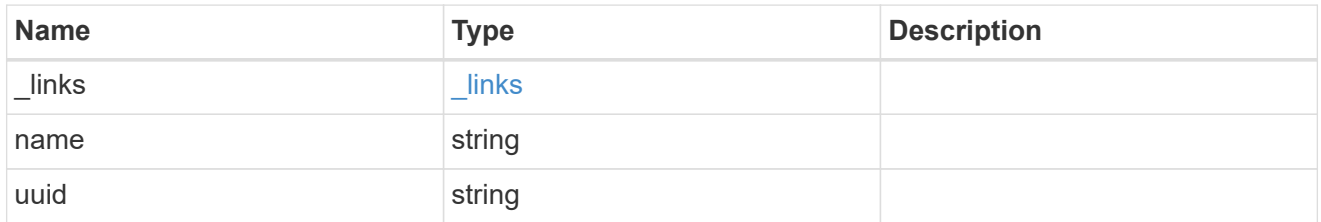

#### vscan\_scanner\_pool

Scanner pool is a set of attributes which are used to validate and manage connections between clustered ONTAP and external virus-scanning server, or "Vscan server".

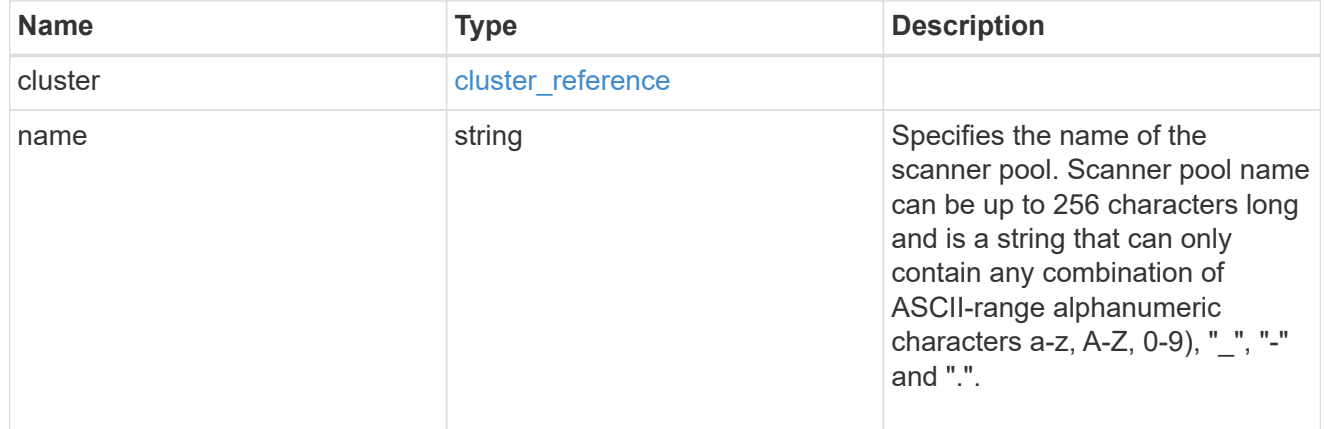

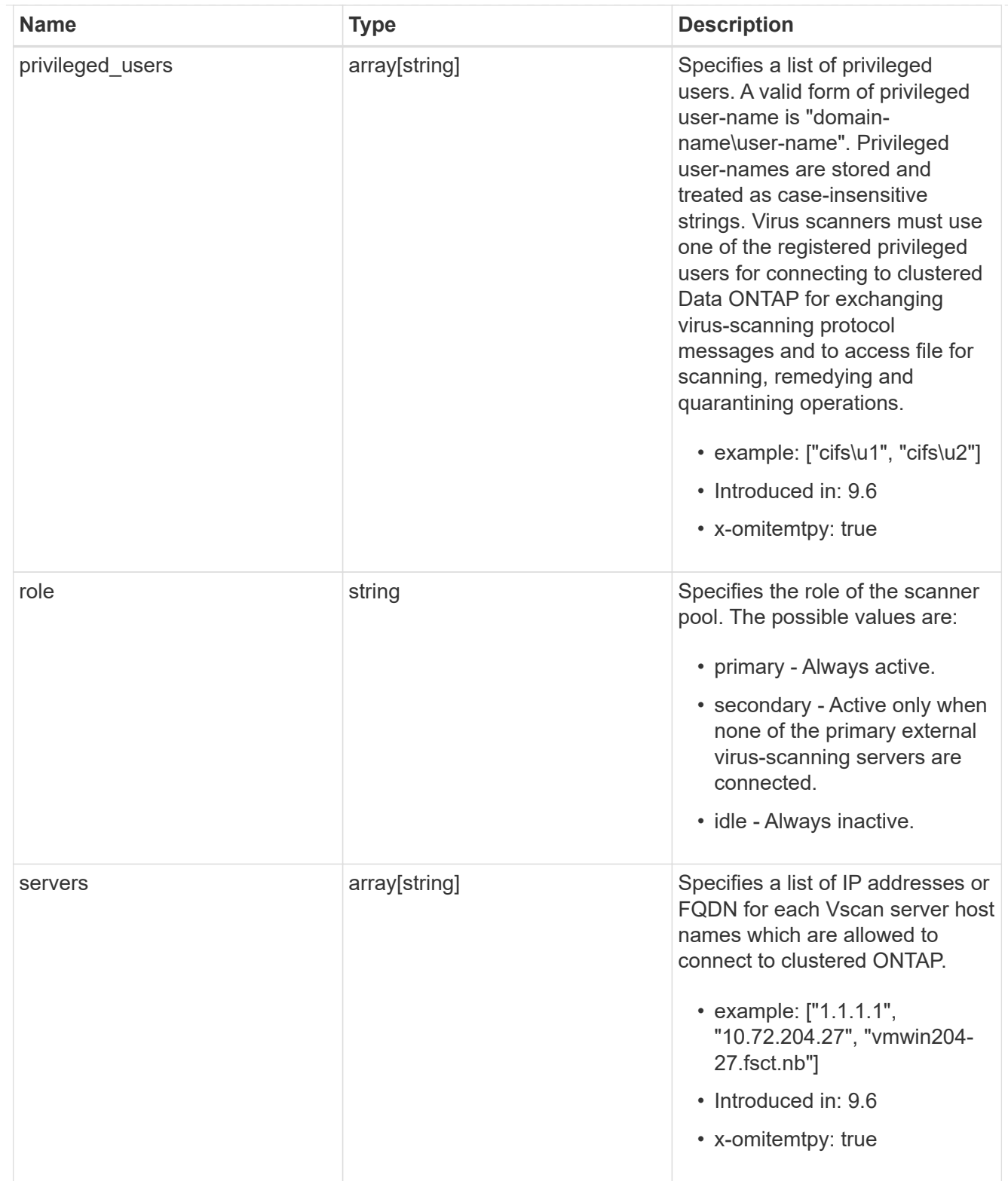

### error\_arguments

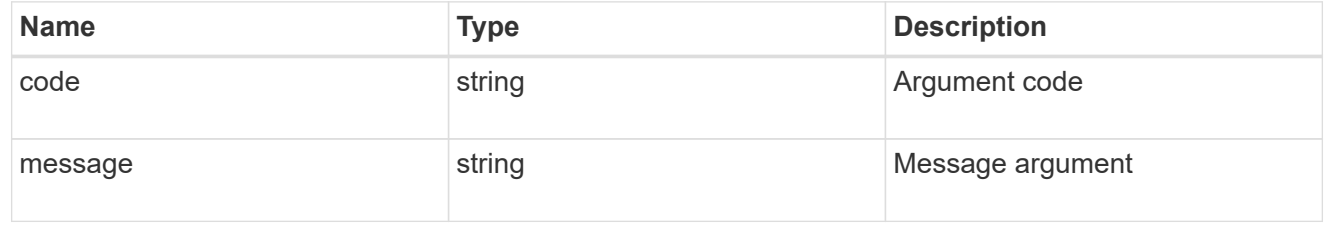

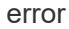

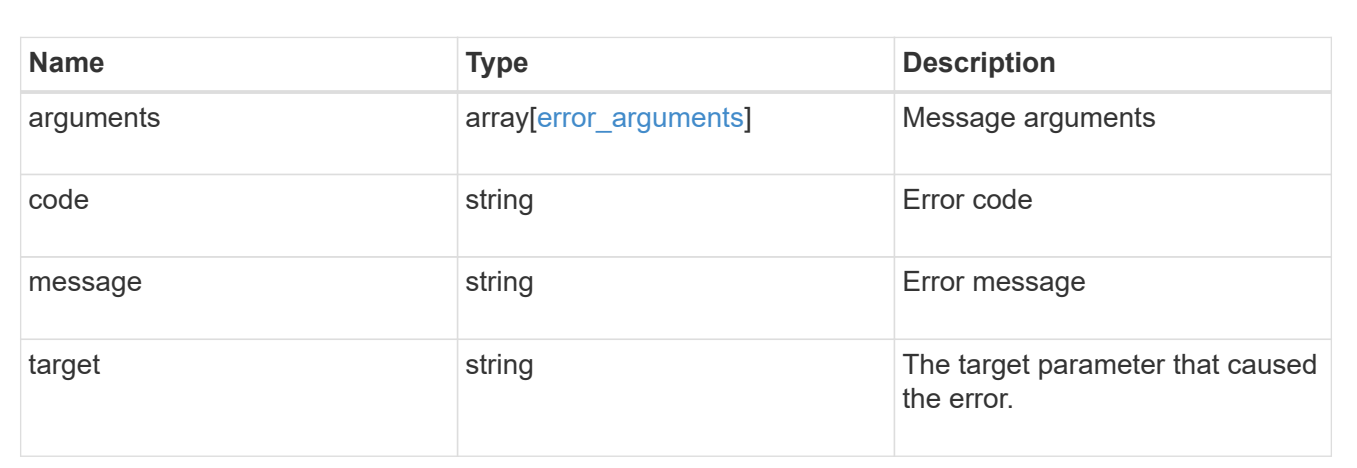

#### **Copyright information**

Copyright © 2024 NetApp, Inc. All Rights Reserved. Printed in the U.S. No part of this document covered by copyright may be reproduced in any form or by any means—graphic, electronic, or mechanical, including photocopying, recording, taping, or storage in an electronic retrieval system—without prior written permission of the copyright owner.

Software derived from copyrighted NetApp material is subject to the following license and disclaimer:

THIS SOFTWARE IS PROVIDED BY NETAPP "AS IS" AND WITHOUT ANY EXPRESS OR IMPLIED WARRANTIES, INCLUDING, BUT NOT LIMITED TO, THE IMPLIED WARRANTIES OF MERCHANTABILITY AND FITNESS FOR A PARTICULAR PURPOSE, WHICH ARE HEREBY DISCLAIMED. IN NO EVENT SHALL NETAPP BE LIABLE FOR ANY DIRECT, INDIRECT, INCIDENTAL, SPECIAL, EXEMPLARY, OR CONSEQUENTIAL DAMAGES (INCLUDING, BUT NOT LIMITED TO, PROCUREMENT OF SUBSTITUTE GOODS OR SERVICES; LOSS OF USE, DATA, OR PROFITS; OR BUSINESS INTERRUPTION) HOWEVER CAUSED AND ON ANY THEORY OF LIABILITY, WHETHER IN CONTRACT, STRICT LIABILITY, OR TORT (INCLUDING NEGLIGENCE OR OTHERWISE) ARISING IN ANY WAY OUT OF THE USE OF THIS SOFTWARE, EVEN IF ADVISED OF THE POSSIBILITY OF SUCH DAMAGE.

NetApp reserves the right to change any products described herein at any time, and without notice. NetApp assumes no responsibility or liability arising from the use of products described herein, except as expressly agreed to in writing by NetApp. The use or purchase of this product does not convey a license under any patent rights, trademark rights, or any other intellectual property rights of NetApp.

The product described in this manual may be protected by one or more U.S. patents, foreign patents, or pending applications.

LIMITED RIGHTS LEGEND: Use, duplication, or disclosure by the government is subject to restrictions as set forth in subparagraph (b)(3) of the Rights in Technical Data -Noncommercial Items at DFARS 252.227-7013 (FEB 2014) and FAR 52.227-19 (DEC 2007).

Data contained herein pertains to a commercial product and/or commercial service (as defined in FAR 2.101) and is proprietary to NetApp, Inc. All NetApp technical data and computer software provided under this Agreement is commercial in nature and developed solely at private expense. The U.S. Government has a nonexclusive, non-transferrable, nonsublicensable, worldwide, limited irrevocable license to use the Data only in connection with and in support of the U.S. Government contract under which the Data was delivered. Except as provided herein, the Data may not be used, disclosed, reproduced, modified, performed, or displayed without the prior written approval of NetApp, Inc. United States Government license rights for the Department of Defense are limited to those rights identified in DFARS clause 252.227-7015(b) (FEB 2014).

#### **Trademark information**

NETAPP, the NETAPP logo, and the marks listed at<http://www.netapp.com/TM>are trademarks of NetApp, Inc. Other company and product names may be trademarks of their respective owners.